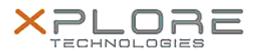

## Xplore Technologies Software Release Note

|  | Name             | Intel Ethernet Driver         |
|--|------------------|-------------------------------|
|  | File Name        | Intel_LAN_Win10_12.19.0.8.zip |
|  | Release Date     | November 10, 2020             |
|  | This Version     | 12.19.0.8                     |
|  | Replaces Version | All previous versions         |
|  | Intended Product | XSLATE R12                    |

File Size 354 KB

Supported Windows 10 (64-bit)

Operating System

Fixes in this Release

•

What's New in this Release

• Supports Windows 10 version 1903 and newer

Installation and Configuration Instructions

To install the LAN Driver 12.19.0.8 update, perform the following steps:

- 1. Download the update and save to the directory location of your choice.
- 2. Unzip the file to a location on your local drive.
- 3. Right-click the installer (LAN\_install.cmd) and select 'Run as administrator'.
- 4. The update process completes quickly with no additional user action.

## Licensing

Refer to your applicable end-user licensing agreement for usage terms.